Instructor: *Alexander Shapeev* Fall 2013

# Matlab Demonstration (10/14/2013)

### How to generate file names

Suppose you have two files in the folder

>> ls

. springs.nodes .. springs.trusses

and your filename variable is set to 'springs'. The way you can generate 'spring.nodes' is the same as you would be concatenating two vectors:

>> filename = 'springs'

filename =

springs

>> [filename, '.nodes']

ans  $=$ 

springs.nodes

#### Reading files

Now we are ready to write the script that reads the file springs.nodes, which I save as readfile.m:

```
fid = fopen([filename, '.nodes']);
contents = fscanf(fid, '{}^s\!f', [2 inf]);fclose(fid);
contents = contents';
```
Note that the fscanf fills the matrix column-by-column. That is two we read a "2  $\times \infty$ " matrix (in practice that means that we read the entire file into a  $2 \times N$  matrix) and then transpose it.

If we now run this script we will get

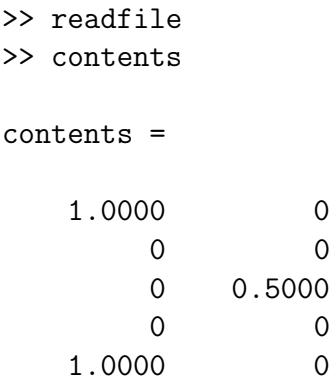

#### Getting data from the file contents

Next, if we want to save the 2nd column into a vector fext, we do

```
>> fext = contents(:,2)
```
fext =

```
0
     0
0.5000
     0
     0
```
Another helpful function is size, which gives both or one of the two dimensions of the matrix:

```
>> size(contents)
ans =
    5 2
>> size(contents,1)
ans =
     5
```
## Plotting numbers and text

For the record, today we did this:

hold on;  $plot(0,0,'o', 'markersize', 12)$ ;  $text(0,0,'1')$ ; hold off;

but we also noticed that the output was not too pretty.